**Pelaksanaan Kerja Praktek Pada PT Bank Pembangunan Daerah Maluku Malut**

**Laporan Kerja Praktek**

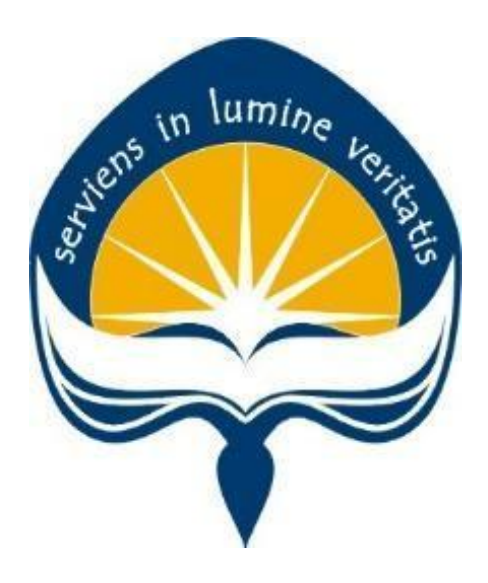

oleh:

Mega Selvi Moniharapon NPM : 12 07 06996

**Program Studi Teknik Informatika Fakultas Teknologi Industri Universitas Atma Jaya Yogyakarta 2017**

## **HALAMAN PENGESAHAN**

# Laporan Kerja Praktek

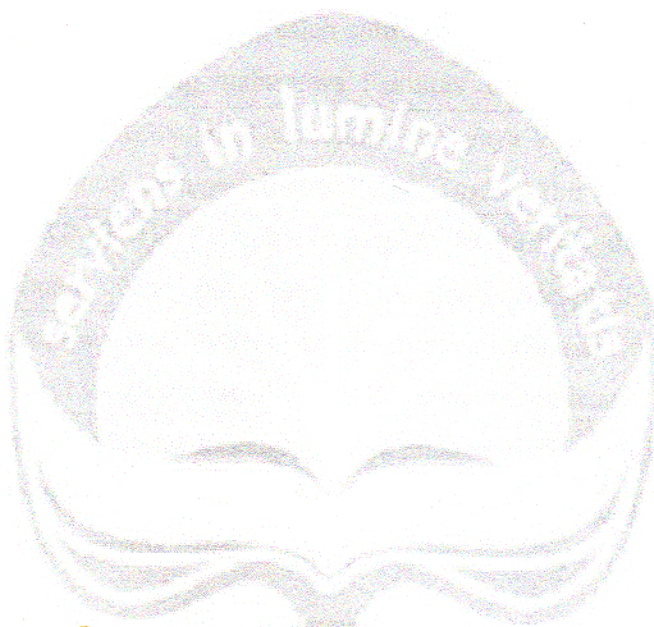

Laporan ini telah diperiksa dan disetujui

Pada tanggal:

Oleh :

## **Dosen Pembimbing,**

arho

(FR. ALB JOKO SANTOSO, MT)

Pembimbing Lapangan,

bank

(NOVITA USMAN)

## **KATA PENGANTAR**

<span id="page-2-0"></span>Puji syukur saya ucapkan ke hadirat Tuhan Yang Maha Esa atas Rahmat dan Karunia-Nya sehingga Kerja Praktek saya selama kurang lebih dari 30 hari kerja yang dimulai dari 21 Juni 2017 sampai 18 Agustus 2017 di PT Bank Maluku dapat terlaksana dengan baik dan saya dapat menyelesaikan Laporan Kerja Praktek ini.

Kerja Praktek (KP) adalah salah satu dari mata kuliah wajib yang harus ditempuh oleh setiap mahasiswa Fakultas Teknologi Industri, program studi Teknik Informatika, Universitas Atma Jaya Yogyakarta sebagai salah satu syarat untuk mengambil mata kuliah Tugas Akhir (TA).

Melalui KP (Kerja Praktek) diharapkan mahasiswa dapat memperluas pengetahuan dan pemahaman mengenai disiplin ilmu disertai penerapannya secara nyata. Mengingat dunia kerja saat ini membutuhkan tenaga kerja yang berpengalaman bagi sebuah perusahaan.

Untuk itu, dengan melaksanakan kerja praktek di PT.Bank Daerah Maluku ini, saya harap dapat menerapkan serta mengembangkan ilmu yang sudah saya pelajari selama bangku kuliah.

**Yogyakarta, 18 Agustus 2017**

**Penulis,**

**Mega Selvi Moniharapon**

# <span id="page-3-0"></span>**DAFTAR ISI**

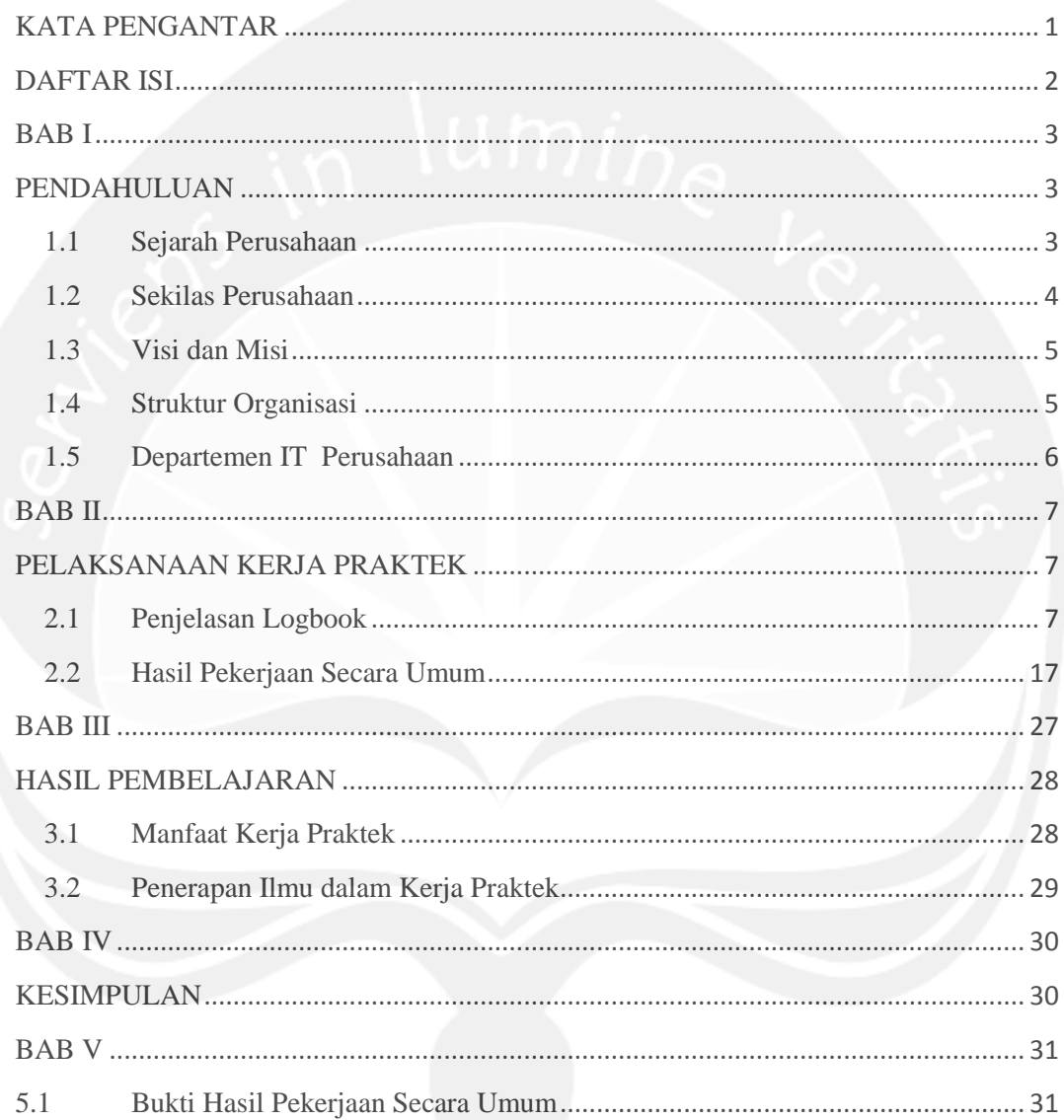

## **BAB I**

## **PENDAHULUAN**

#### <span id="page-4-2"></span><span id="page-4-1"></span><span id="page-4-0"></span>**1.1 Sejarah Perusahaan**

Bank Maluku didirikan pertama kali pada tanggal 25 Oktober 1961 dengan nama Bank Pembangunan Daerah Maluku, berdasarkan Akte Notaris Mr. Chr. Soplanit No. 01. Berdasarkan Undang-undang Nomor 13 tahun 1962 tentang ketentuan Pokok Bank Pembangunan Daerah, bentuk usaha Bank Pembangunan Daerah Maluku diubah menjadi Badan Usaha milik Daerah (BUMD) sesuai dengan Peraturan Daerah Tingkat I Propinsi Maluku Nomor 1/DPRD-GR/1966 tanggal 01 Maret 1966 dengan modal dasar sebesar Rp. 360.000.000,- (tiga ratus enam puluh juta rupiah). kemudian berdasarkan Peraturan Daerah Propinsi Daerah Tingkat I Maluku No. 05 Tahun 1990, jumlah modal dasar Bank Pembangunan Daerah Maluku diubah menjadi sebesar Rp. 3.000.000.000,- (tiga miliar rupiah).

Dengan dikeluarkannya beberapa peraturan perundang-undangan tentang Pengelolaan Bank Pembangunan Daerah, maka dilakukan penyesuaian dan penggatian atas Peraturan Daerah Propinsi Maluku No. 1/DPRGR/1996 tanggal 1 Maret 1966 dengan Peraturan Daerah Propinsi Daerah Tingkat I Maluku No. 03 tanggal 7 Juli 1987.

Dengan berlakunya Undang-undang No. 7 Tahun 1992 tentang Perbankan, maka dilakukan penyesuaian atas Peraturan Daerah Propinsi Daerah Tingkat I Maluku No. 03 tanggal 7 Juli 1987 dengan Peraturan Daerah Propinsi Daerah Tingkat I Maluu No. 01 tanggal 20 Pebruari 1993.

Berdasarkan Peraturan Daerah Propinsi Daerah Propinsi Daerah Tingkat I Maluku Nomor 02 Tahun 1999, tanggal 25 Mei 1999 yang telah disahkan dengan Keputusan Menteri Dalam Negeri Nomor 584.71.719 tanggal 29 Juni 1999, bentuk badan hukum bank Pembangunan Daerah Maluku diubah dari Perusahaan daerah (PD) menjadi Perseroan Terbatas (PT) sesuai Akte Pendirian Notaris Abua Tuasikal, SH Nomor 27 Tahun 1999 tanggal 19 Juli 1999, yang mendapat pengesahan dari Menteri Kehakiman Republik Indonesia No C. 18886 HT.01.01 dantelah diumumkan dalam Berita Negara Republik Indonesia Nomor 103 tangal 24 Desember 1999 dengan modal dasar ditetapkan sebesar Rp. 250.000.000.000,- (dua ratus lima puluh miliar rupiah).

Dengan berlakunnya Undang-undang No. 40 Tahun 2007 tentang Perseroan Terbatas, maka dilakukan perubahan atas anggaran dasar perseroan guna menyesuikan dengan Undang-undang No. 40 Tahun 2007 berdasarkan Akte Notaris Grace Margareth Goenawan, SH No. 87 tanggal 29 September 2008 yang telah mendapatkan persetujuan dari Menteri Hukum dan Hak Asasi Manusia Republik Indonesia No. AHU-12672.AH.01.02 tanggal 14 April 2009.

#### <span id="page-5-0"></span>**1.2 Sekilas Perusahaan**

Bank Maluku atau yang lebih dikenal dengan nama Bank Pembangunan Daerah Maluku adalah sebuah perusahaan perbankan yang didirikan pada tahun 1961 dan berkantor pusat di Kota Ambon, Maluku.

### <span id="page-6-0"></span>**1.3 Visi dan Misi**

## VISI PERUSAHAAN

Terwujudnya Bank berkembang secara wajar, berpredikat sangat baik, mandiri, profesional serta terciptanya nilai tambah bagi pertumbuhan ekonomi masyarakat.

### MISI PERUSAHAAN

Mendorong dan mengembangkan laju perekonomian daerah serta sebagai salah satu sumber pendapatan asli daerah.

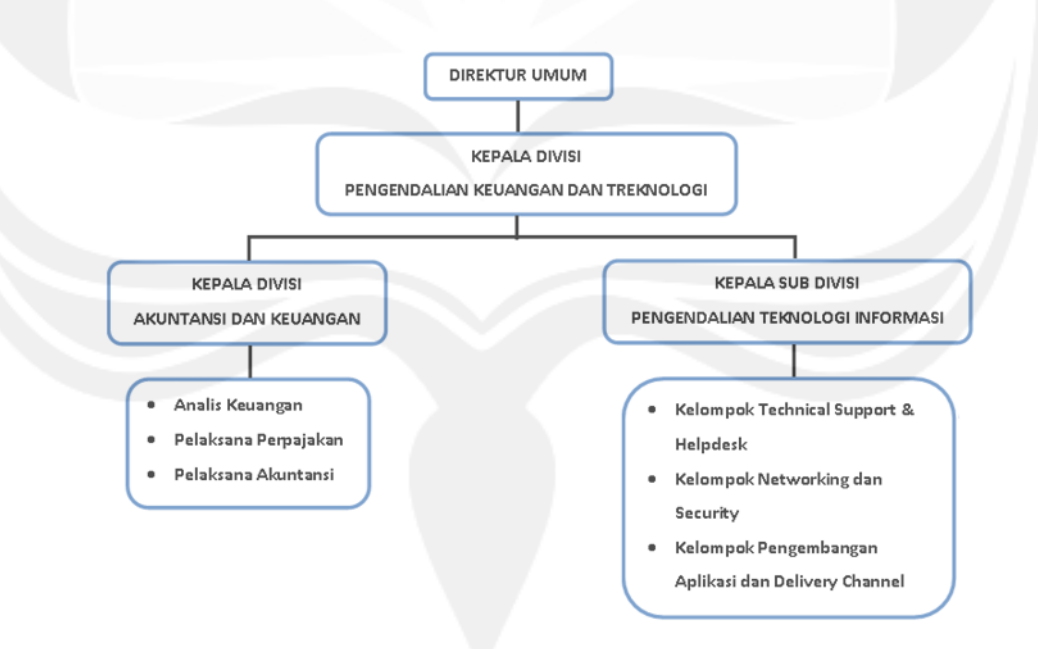

## <span id="page-6-1"></span>**1.4 Struktur Organisasi**

**Gambar 1.1. Struktur Organisasi PT.Bank Maluku**

#### <span id="page-7-0"></span>**1.5 Departemen IT Perusahaan**

#### **Divisi Pengendalian Keuangan dan Teknologi**

Divisi Pengendalian Keuangan dan Teknologi terdiri dari 2 (dua) Sub Divisi, yaitu Sub Divisi Akuntansi dan Sub Divisi Pengembangan Teknologi Informasi.

Peranan Divisi Pengendalian Keuangan dan Teknologi diantaranya :

- 1. Merumuskan dan menyusun sistem dan prosedur akuntansi dan menjabarkan menjadi rincian tugas untuk unit organisasi sesuai dengan bidangnya.
- 2. Menyelenggarakan administrasi akuntansi dan keuangan kantor pusat dengan menghimpun serta mengolah data semua transaksi keuangan dari unit-unit operasional.
- 3. Menyusun konsep Rencana Bisnis serta Rencana Kerja dan Anggaran Sub Divisi Pengembangan Teknologi Informasi.
- 4. Merumuskan dan menyusun seluruh program aplikasi agar tetap bisa digunakan sesuai dengan sistem operasi yang ada.
- 5. Melaksanakan dan mengkoordinir kegiatan komputerisasi kantor pusat dan unit-unit operasional.
- 6. Melakukan Kajian terhadap perkembangan Teknologi Informasi kepada Direksi.
- 7. Berperan aktif dalam pelayanan Bank yang berbasis teknologi informasi.

## **BAB II**

## <span id="page-8-0"></span>**PELAKSANAAN KERJA PRAKTEK**

#### <span id="page-8-2"></span><span id="page-8-1"></span>**2.1 Penjelasan Logbook**

#### **Rabu, 05 Juli 2017**

Pada tanggal 05 Juli 2017 saya ke BPD (Bank Pembangunan Daerah) Maluku Malutpada jam 8 pagi sesuai dengan permintaan dari bagian SDM BPD Maluku untuk ke ruangan SDM yang berada padalantai 3 di sana saya menunggu kepala SDM yaitu bapak Neles namun beliau tida berada di tempat saya kembali lagi pada esok harinya dan saya bertemu dengan pak Neles setelah itu pak Neles menjelaskan bahwa akan ada libur yang cukup lama sekitar 1 sampai 2 minggu lebih untuk libur hari raya Idul Fitri akhirnya dari pihak SDM telah memberikan kesepakatan untuk mengerjakan saya sebagai mahasiswi kerja praktek yang akan dimulai pada tanggal 12 Juli hingga 18 agustus 2017.

#### **Rabu, 12 Juli 2017**

Pada hari pertama saya kembali ke BPD Maluku pada bagian SDM untuk bertemu dengan pak Neles kemudian pak Neles mengantarkan saya ke Sub Divisi IT pada lantai 4 ke Divisi Pengendalian Keuangan dan Teknologi untuk mendapat pengarahan lebih lanjut, disini saya bertemu dengan Pimpinan Divisi Keuangan dan Teknologi yaitu Bpk. Benji, karena baru hari pertama merupakan hari pengenalan, maka tugas saya hari ini hanya duduk dan mengamati sekaligus mempelajari proses kerja yang terjadi di divisi ini.

#### **Kamis, 13 Juli 2017**

Untuk hari kedua, seperti biasa saya masuk pada pukul 08.00, Untuk hari ini karena masih belum ada arahan langsung dari pembimbing lapangan di karenakanpembimbinglapangansayabeliaubernamaibuNovitaUsmansedangbertuga skeluardaerah, maka saya hanya membantu sedikit pekerjaan yang dilakukan oleh para pegawai di divisi keuangan dan teknologi ini, Tugas saya kali ini adalah membantu Pak Tata yang bekerja di bagian Technical Support dan Helpdesk yaitu merekap log data laporan hasil kliring / SKN (Sistem Kliring Nasional) yang ada di kantor, pada jam 12 saya beristirahat dan kemudian melanjutkan perekapan data yang tertunda mulai dari jam 1 sampai dengan jam 4.

#### **Jumat, 14 Juli 2017**

Hari ketiga, seperti biasanya saya masuk pulul 08.00, tugas saya kali ini adalah membantu senior-senior di divisi PKT untuk melakukan pencetakan laporan serta surat-surat penting yang berkaitan dengan pekerjaan divisi, setelah selesai mencetak laporan divisi, saya kemudian mengantarkan surat tersebut ke bagian direktur utama.

Setelah selesai melakukan tugas tersebut, saya kemudian diberikan tugas yang baru sebelum jam pulang yaitu menyorting data-data nasabah untuk cleansing SID,

#### **Senin, 17 Juli 2017**

Hari keempat Untuk hari ini, saya masuk pukul 08.00, sementara tugas tersebut saya kerjakan, saya dipanggil senior saya yaitu Bpk Sandy untuk membantu beliau memperbaiki kabel lan yang mengalami gangguan di cabang Passo, setelah sampai di cabang passo nampaknya yang menjadi permasalahan ada pada kabel UTP di dekat mesin ATM, setelah selesai memperbaiki kabel yang ada di cabang Passo, saya kemudian disuruh mengerjakan tugas untuk menyortir data-data nasabah hingga jam pulang kantor.

#### **Selasa, 18 Juli 2017**

Hari kelima Seperti biasa, saya masuk pukul 08.00, Awal masuk saya sudah dimintai tolong oleh senior saya Bpk. Ongen untuk menginstall ulang laptop sekretaris Dirpem, setelah selesai melakukan tugas tersebut, saya pun istirahat, selesai istirahat saya dan Bpk.Sandy diminta tolong ke bagian teller untuk mengkonfigurasi ulang IP Address bagian teller karena mereka tidak dapat terkoneksi ke CBS (Core Banking System). Kemudian saya mulai melakukan tugas saya untuk menyorting data-data nasabah untuk cleansing SID , karena banyaknya data yang harus disorting (407.600 rows) maka saya menghabiskan waktu seharian sampai jam pulang untuk mengerjakan tugas tersebut, ketika tiba jam pulang, saya pun diingatkan untuk melanjutkan tugas saya besok.

Sebelum pulang kantor saya diminta untuk membantu mencetak data laporan LRPP dan LSUP untuk senior saya Bpk. Ongen, setelah selesai melakukan tugas tersebut, saya pun pulang karena sudah jam pulang.

#### **Rabu, 19 Juli 2017**

Untuk hari keenam, tugas yang saya kerjakan tidak terlalu banyak, karena beberapa senior sedang dinas ke luar kota. Untuk hari ini saya diminta oleh Bpk.Sandy untuk menginstall beberapa driver untuk laptop cabang yang tidak berfungsi dengan maksimal, setelah selesai melakukan tugas tersebut hal yang selanjutnya saya lakukan adalah mencetak laporan LRPP dan LSUP yang diminta

oleh Bpk.Ongen, karena banyaknya file yang harus dicetak, saya menghabiskan waktu untuk mencetak laporan tersebut hingga jam pulang kantor.

#### **Kamis, 20 Juli 2017**

HariketujuhUntuk hari ini, sama seperti hari sebelumnya, pekerjaan saya hari ini adalah membantu menginstall ulang laptop senior saya yaitu Ibu Ika, setelah selasai menginstall ulang laptop ibu ika, saya kemudian menyerahkan laptop tersebut kepada Bpk. Sandy untuk diinstal CBS pada komputer tersebut, sembari Bpk.Sandy menjelaskan kepada saya langkah-langkah menginstall CBS, setelah itu saya kembali melanjutkan tugas yang diberikan kepada saya hari-hari sebelumnya yaitu menyortir data-data nasabah.

#### **Jumat, 21 Juli 2017**

Hari kedelapan pada hari ini saya mendapat tugas baru yaitu memonitor jaringan Bank Maluku menggunakan Network Management System (NagVis) jika saya mendapati ada salah satu jaringan yang ada di cabang maupun kantor pusat yang putus, saya harus melaporkan kepada senior saya yaitu Bpk.Sandy, kemudian beliau akan mengkonfirmasi permasalahan jaringan yang terjadi pada cabang yang bersangkutan untuk kemudian beliau akan memandu orang disana untuk melakukan troubleshooting masalah jaringan tersebut. Setelah itu, Bpk. Sandy menunjukan pada saya cara sending command ke ATM melalui CBS (Core Banking System), setelah itu saya diminta untuk menemani beliau memperbaiki permasalahan pada printer di cabang utama.

#### **Senin, 24 Juli 2017**

Hari kesembilan untuk hari ini, saya diberikan tugas oleh Bpk.Sandy untuk menambahkan user pada hak akses WLAN, melalui router configuration window, kemudian seperti biasa kami memonitoring jaringan Bank Maluku dengan NMS

(Network Management System), sambil melakukan monitoring, saya diberikan tugas oleh Bpk.Tata untuk melakukan rekap log hasil kliring (SKN) hingga selesai jam kantor.

#### **Selasa, 25 Juli 2017**

Hari kesepuluh seperti biasa, hari ini saya mengerjakan tugas wajib saya tiap pagi yaitu untuk memonitor jaringan Bank Maluku melalui NMS (Network Management System), setelah selesai saya membantu Bpk.Ongen untuk menyortir data-data LBU (Laporan Bulanan Bank Umum) untuk dikirim ke pusat (Bank Indonesia).

#### **Rabu, 26 Juli 2017**

Hari kesebelas untuk hari ini, saya diajak untuk melihat-lihat ruang server bersama Bpk.Sandy karena untuk masuk ke ruang server diperlukan otorisasi khusus (fingerprint). Setelah selesai melihat-lihat ruang server namun disangkan karena tidak diperbolehkan untuk mengambil gambar karena itu merupakan kebijakan pada pihak BPD Maluku , saya diberikan tugas untuk menginstall ulang laptop cabang yang mengalami masalah. Selesai istirahat, saya ditugaskan untuk melakukan troubleshooting printer pada divisi keuangan. Setelah itu, saya diberikan tugas untuk memantau dan melaporkan kerusakan atau masalah yang terdapat pada mesin ATM kepada senior.

#### **Kamis, 27 Juli 2017**

Hari kedua belas untuk tugas hari ini, saya membantu Ibu Acel untuk menyortir data-data nasabah yang masuk, setelah itu seperti biasa kami memonitor jaringan Bank Maluku dengan NMS, setelah selesai memonitor jaringan tersebut saya membantu Bpk. Tata untuk melakukan rekap log hasil kliring (SKN) sampai jam pulang.

#### **Jumat, 28 Juli 2017**

Hari ketiga belas untuk hari ini saya diberikan tugas untuk merestart wireless di lantai 1 kantor pusat, merestart jaringan wireless sudah merupakan protocol wajib di kantor untuk memperbaiki serta mengantisipasi masalah yang terjadi pada jaringan wireless nantinya. Setelah itu, saya membantu Bpk. Sandy untuk melakukan crimping kabel lan, setelah selesai melakukan crimping kabel lan pada mesin ATM kantor walikota.

#### **Sabtu, 29 Juli 2017**

Hari keempat belas. Pada hari ini sayabesertaseluruhstaflemburdandiberikan tugas untuk membantu Ibu Mariska melakukan rekap data jaringan Bank Maluku. Setelah selesai melakukan rekap data jaringan, saya diberikan tugas untuk mengecek jaringan ATM seperti biasanya. Kemudian,setelah selesai makan siang saya diberikan tugas untuk merekap data LBU untuk diserahkan kepada Bpk.Ongen.

#### **Senin, 31 Juli 2017**

Hari kelima belas untuk hari ini, saya di rolling dari bagian IT pindah kebagian Akuntansi (AKN) yang berada pada lantai 1. Ini merupakan suatu hal yang baru bagi saya berada di divisi ini. Hari pertama disini saya di berikanbukupanduan akuntansi dan saya diminta untuk mempelajari buku tersebut. Setelah mempelajarinya, saya menjadi sedikit mengerti tentang apa itu ilmu akuntansi. Dan saya siap untuk diberikan tugas dari senior saya pada divisi ini.

#### **Selasa, 01Agustus 2017**

Hari keenam belas, seperti biasanya saya masuk pada pukul 08.00 wit hari ini saya di ajarkan oleh senior saya kakak Marionie untuk membuat laporan keuangan yang berupa neraca, laporan laba/rugi dan laporan arus kas.

#### **Rabu, 02 Juli 2017**

Hari ketujuh belas pada hari ini, saya diberikan tugas oleh Ibu Novi untuk membuat laporan keuangan dan kemudian menyerahkannya kepada ibu Oca di bagian Umum.

#### **Kmais, 03 Agustus 2017**

Hari kedelapan belas hari ini, saya masih melakukan tugas yang sama yaitu yaitu untuk membuat laporan keuangan.

#### **Jumat, 04 Agustus 2017**

Hari kesembilan belas pada hari ini, masih sama dengan hari sebelumnya yaitu bertugas untuk membuat laporan keuangan.

#### **Sabtu, 05 Agustus 2017**

Hari kedua puluh Hari ini saya dan staff bank Maluku Malut lembur karena akan diadakan evaluasi kerja dan pengecekan lapangan.

#### **Senin, 07 Agustus 2017**

Hari kedua puluh satu pada hari ini, sayakembali di rolling dari bagian akuntansi saya diberikan kesempatan untuk berada di bagian pelayanan nasabah (PELNAS) saya sangat senang boleh bergabung dengan bagian PELNAS atau CS (customer services) hari ini pada bagian PELNAS saya di ajarkan oleh pak Uceng tata cara menjadi customer services (CS) yang baik dan benar.

#### **Selasa, 08 Agustus 2017**

Hari kedua puluh dua untuk hari ini, saya melayani nasabah dari berbagai macam PT atau CV yang datang mengajukan permohonan dukungan bank, satu dukungan bank seharga Rp.250.000. setelah memberikan kwitansi dukungan bank maka nasabah tersebut pergi kekasir untuk melakukan pembayaran dan membawa kembali kwitansi yang berwarna kuning, saya pun memberi tahukan kapan bisa di ambil dan nasabah dapat kembali pada waktu yang telah ditentukan. Setelahitusayamendata pada buku nomor dukungan bank di dalamnya terdapat nomor dukungan bank, data tanggal masuk, tanggal terbit, nama perusahaan, di tujukan kepada, dan hal apa yang dikerjakan serta jumlah nominal dukungan bank, dan setelah itu saya membuat dukungan bank setelah membuatnya maka siap diberikan kepada nasabah.

#### **Rabu, 09 Agustus 2017**

Hari kedua puluh tiga hari ini, masih sama dengan kemarin, membuat dukungan bank dan mendatakannya pada buku nomor dukungan bank untuk memberikan nomor pada permohonan dukungan bank tersebut.

#### **Kamis, 10 Agustus 2017**

Hari kedua puluh empat pada hari ini, saya mendata dukungan bank dan mencetak rekening koran atas permintaan nasabah.

#### **Jumat,11 Agustus 2017**

Hari ke dua puluh lima seperti biasanya, hari ini saya masih memiliki tugas yang sama yaitu mendatakan permohonan dukungan bank dan mencetak rekening koran.

#### **Sabtu, 12 Agustus 2017**

Hari kedua puluh enam untuk hari ini, saya beserta staff BPD Maluku kembali lagi lembur. Saya membantu kakak Bella pada bagian PELNAS untuk mencari data data nasabah yang tercecer.

#### **Senin, 14 Agustus 2017**

Hari kedua puluh enam untuk hari ini, pada hari inis aya dan kaka Vita bagian CS di tugaskan keluar yaitu ke Universitas Kristen Indonesia Maluku dan saya masih diberikan tugas yang sama, yaitu melayani nasabah yang merupakan mahasiswa yang melakukan pembayaran spp dan atau pembayaran biaya mahasiswa baru. Jam kerja kami pada UKIM (Universitaskristen Indonesia Maluku) pada jam 9.00 wit hingga jam 15.00 wit kami close dan menunggu jemputan untuk kembali ke bank BPD Maluku.

#### **Selasa, 15 Agustus 2017**

Harike dua puluh delapan.Untuk hari ini tugas saya masih sama dengan kemarin, bersama kaka Vita melaksakan tugas luar untuk melayani nasabah yang merupakan mahasiswa yang melakukan pembayaran spp dan atau pembayaran biaya mahasiswa baru.

#### **Rabu, 16 Agustus 2017**

Hari kedua puluh sembilan pada hari ini, Masih tetap sama melayani nasabah pada Universitas Kristen Indonesia Maluku.

#### **Kamis, 17 Agustus 2017**

Hari ketiga puluh untuk hari ini, seperti biasa saya bertugas untuk melayani nasabah pada Universitas Kristen Indonesia Maluku.

#### **Jumat, 18 Agustus 2017**

Hari ketiga puluh satu pada hari terakhir melakukan kerja praktek, saya masih mempunyai tugas yang sama yaitu tugas luar bersama kakak Vita untuk melayani nasabah pada Universitas Kristen Indonesia Maluku.

## <span id="page-18-0"></span>**2.2 Hasil Pekerjaan Secara Umum**

#### 1. Definisi Firewall

Firewall adalah suatu system perangkat lunak yang mengizinkan lalu lintas jaringan yang dianggap aman untuk bisa melaluinya dan mencegah lalu lintas jaringan yang dianggap tidak aman. Umumya firewall diterapkan dalam sebuah mesin terdeteksi, yang berjalan pada getway diantara jaringan local dan jaringan internet.

Firewall juga bisa dikatakan sebagai perangkat keamanan yang bisa berupa program perangkat lunak atau alat jaringan (hardware) khusus. Tujuan utama dari firewall adalah untuk memisahkan daerah yang aman dari daerah yang kurang aman dan untuk mengontrol komunikasi antara keduanya. Firewall dapat melakukan berbagai fungsi lainya, tetapi terutama bertanggung jawab untuk mengendalikan komunikasi inbound dan outbound dari satu computer ke seluruh jaringan.

## 2. Fungsi Firewall

- 1. Mengontrol dan menawasi paket data yang mengalir di jaringan, firewall harus dapat mengatur, memfilter dan mengontrol lalu lintas data yang diizinikan untuk mengakses jaringan privat yang dilindungi firewall
- 2. Firewall harus dapat melakukan pemeriksaan terhadap paket data yang akan melewati jaringan privat
- 3. Melakukan autentifikasi terhadap akses
- 4. Firewall mampu memeriksa lebih dari sekedar header dari paket data, kemampuan ini menuntut firewall ntuk mempu mendeteksi protocol aplikasi tertentu yang spesifikasi
- 5. Mencatat setiap transaksi kejadian yang terjadi di firewall. Ini memungkinkan membantu sebagai pendeteksian dini akan kemungkinan penjebolan jaringan
- 3. Cara Kerja Firewall
	- 1. Menolak dan memblokir paket data yang datang berdasarkan sumber dan tujuan yang tidak diinginkan
	- 2. Menolak dan menyaring paket data yang berasal dari jaringan internal ke internet. Contohnya ketika ada pengguna jaringan internet akan mengakses situs – situs porno
	- 3. Menolak dan menyaring paket data berdasarkan konten yang tidak diinginkan seperti situs yang terdeteksi mengandung virus
	- 4. Melaporkan semua aktivitas jaringan dan kegiatan firewall
- 4. Ada beberapa jenis firewall :
	- 1. Packet filter : setiap paket yang masuk atau keluar jaringan akan di atur apakah diterima atau ditolak berdasarkan aturan user – defined. Packet filtering ini cukup efektif dan transparan kepada pengguna, tetapi sulit untuk mengkonfigurasi. Namun rentan serangan IP spoofing.
	- 2. Gateway aplikasi : Mekanisme keamanan untuk aplikasi tertentu, seperti FTP, dan Telnet server. Hal ini sangan efektif, namun dapat memberlakukan degradasi kinerja.
	- 3. Circuit level gateway : Mekanisme keamanan koneksi TCP maupun UDP. Setelah sambungan telah dibuat, paket dapat mengalir antara host tanpa pemeriksaan lebih lanjut
	- 4. Proxy server : memotong semua pesan masuk dan keluar jaringan. Proxy server efektif menyembunyikan alamat jaringan dengan baik.

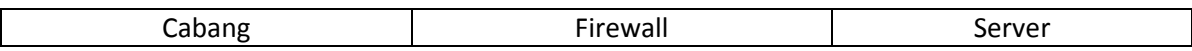

## 5. TOPOLOGI JARINGAN PT.BANK MALUKU

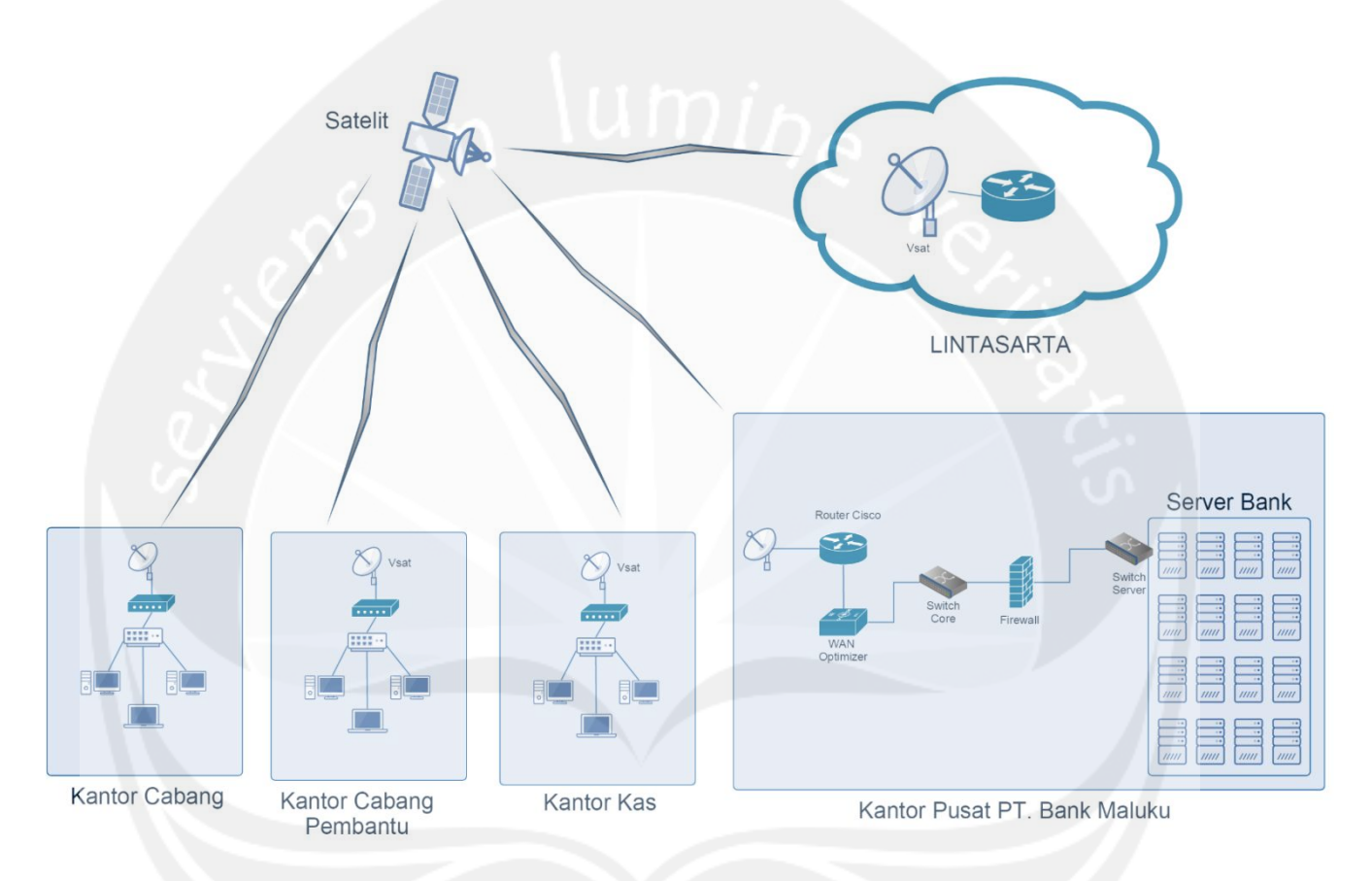

**Gambar 1.2. Topologi Jaringan PT.Bank Maluku**

## 6. FLOWCHART CARA KERJA FIREWALL PT. BANK MALUKU

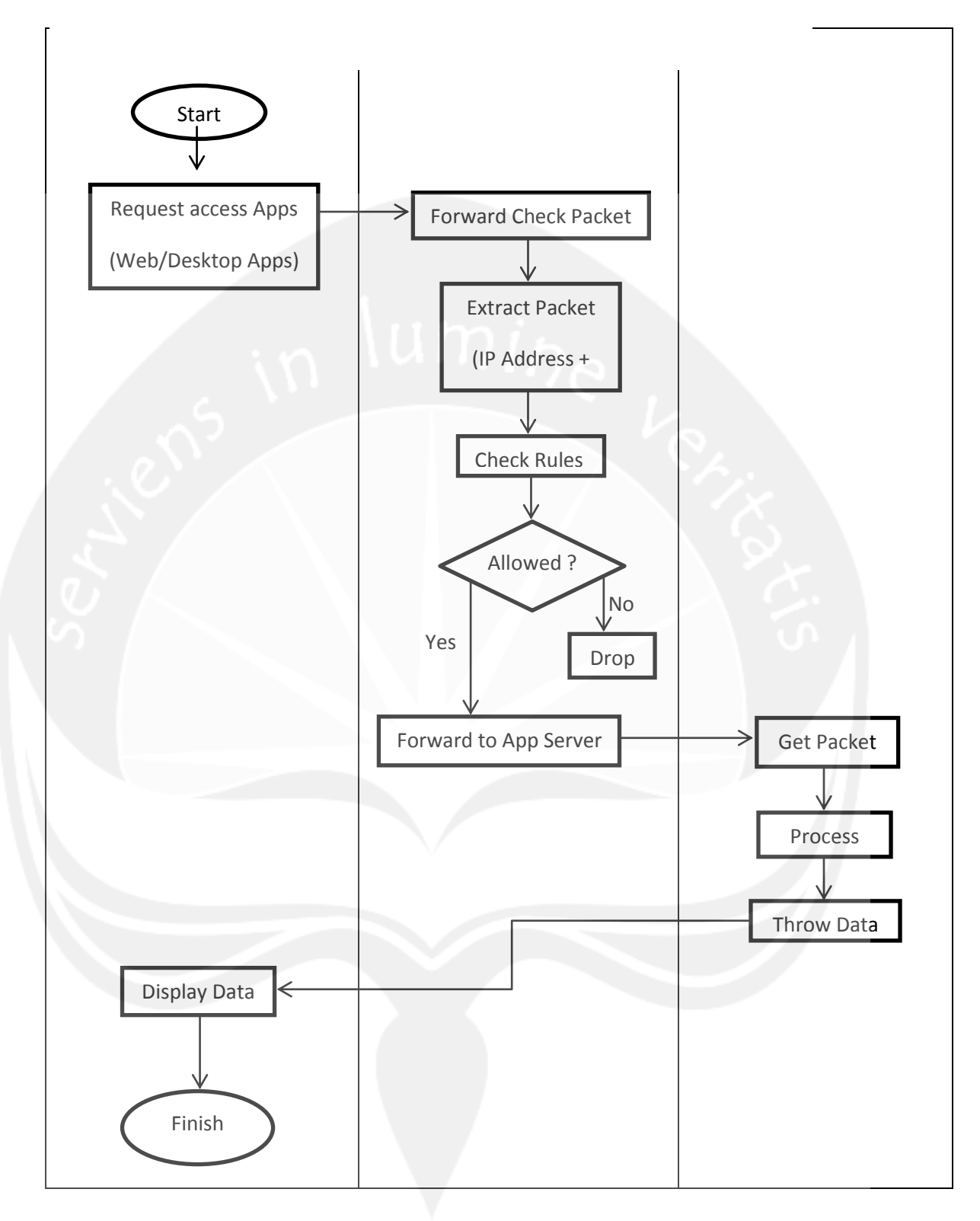

#### Penjelasan Flowchart

Awalnya kantor cabang yang ingin mengakses ke server harus melakukan request access ke server melalui application (Cisco ASDM / Web Browser). Lalu data yang ingin saya akses ke server harus harus melewati firewall dahulu. Jadi data di saring di firewall. Di firewall paket yang masuk tersebut di cek lalu di ekstrak datanya (IP Address + Port). Setelah di ekstrak, IP address beserta port tersebut dicek pada inbound rules di firewall. Check rules pada firewall diumpamakan seperti aturan atau kelayakan. Apakah IP Address tersebut terdaftar atau tidak untuk mengakses ke server. Setelah itu dilakukan pengecekan. Dalam tahap pengecekan terdapat 2 kondisi yaitu YA dan TIDAK.

Kondisi TIDAK, jika paket data yang masuk dicek dan jika IP yang ingin mengakses ke server tidak terdaftar atau tidak memiliki hak akses ke server, maka paket data persebut akan di buang (DROP) dan user tidak bisa mengakses datadata server. Hal ini diperlukan untuk mencegah terjadinya intervensi dari pihak luar yang tidak mempunyai wewenang atau hak untuk mengakses data-data penting dan rahasia. Namun, apabila user cabang tetap membutuhkan hak akses untuk bisa membuka data-data yang ada dalam server maka user cabang tersebut harus melakukan request ke Bagian Network & Security Kantor Pusat Bank Maluku untuk melakukan proses allow IP user cabang tersebut.

Kondisi YA, jika data yang tadi di cek IP-nya terdaftar dan memiliki hak akses ke server, maka secara otomatis data yang semula di-request oleh user akan diterima oleh system dengan cara system mengirimkan paket yang diinginkan oleh user (dalam kasus ini user ingin mengakses data-data di server) . Setelah mendapatkan paket tersebut, paket akan diproses. Setelah itu data tersebut kembali ke cabang dengan menampilkan data yang tadi kantor cabang inginkan.

Kesimpulannya, firewall yang digunakan oleh Bank Maluku disini hanya berfungsi untuk melindungi server yang dikelola langsung oleh Bank Maluku seperti server LBU, LHBU, RTGS, SKN, dsb.

Firewall yang diimplementasikan di Bank Maluku ini fungsinya sebagai security server atau hamper sama seperti packet filtering, jadi firewall akan mengecek kira-kira data apa saja / siapa saja yang bisa mengakses ke server.

Untuk manajemen firewall sendiri hanya dapat dilakukan oleh divisi PKT (Pengendalian Keuangan dan Teknologi) terkhususnya sub divisi IT bagian Network and Security untuk aplikasi manejemen firewallnya sendiri menggunakan aplikasi Cisco ASDM-IDM Launcher (cara pengaksesan dijelaskan di bagian berikutnya). Cabang bank yang ingin mengakses data di server LBU misalnya, harus melakukan permintaan akses (mendaftar) ke divisi IT bagian Network and Security, untuk protokol pengaksesan ataupun cara mendaftarnya tidak dapat dibahas disini karena merupakan salah satu data rahasia dari perusahaan.

Pada penjelasan log book, saya sempat menyinggung mengenai CBS / Core Banking System yang digunakan oleh divisi IT untuk memonitoring dan melakukan remote access untuk keperluan maintenance dari jarak jauh.

Untuk akses ke CBS-nya sendiri tidak dapat dilakukan oleh sembarang orang, hanya pegawai yang telah mendaftarkan IP-nya melalui divisi IT lah yang boleh mengakses CBS tersebut, IP yang telah didaftarkan di divisi IT kemudian akan diteruskan permohonan aksesnya ke pihak ketiga yaitu Lintasarta dan Telkom Sigma yang merupakan vendor yang bekerja sama dengan Bank Maluku dalam mengelola CBS.

7. Konfigurasi Firewall dengan Cisco ASDM (Adaptive Security Device Manager)

Untuk menambahkan IP Address cabang yang boleh mengakses server Kantor Pusat, maka IP Address cabang tersebut harus terlebih dulu didaftarkan kepada Kantor Pusat agar bisa digunakan untuk melakukan proses transaksi antar KC, KCP, KK dan Kantor Pusat.

Langkah – langkah konfigurasi :

1.Buka aplikasi Cisco ASDM

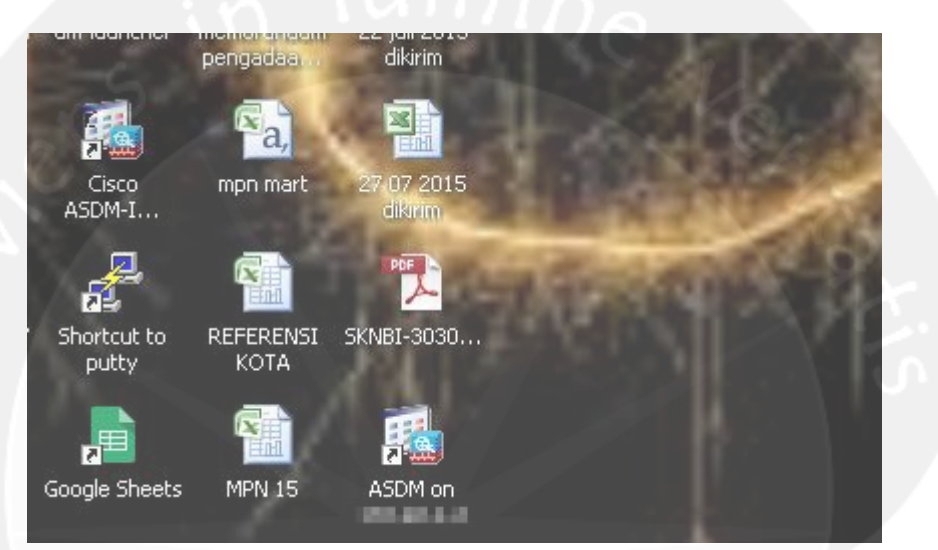

2. Masukkan username dan password

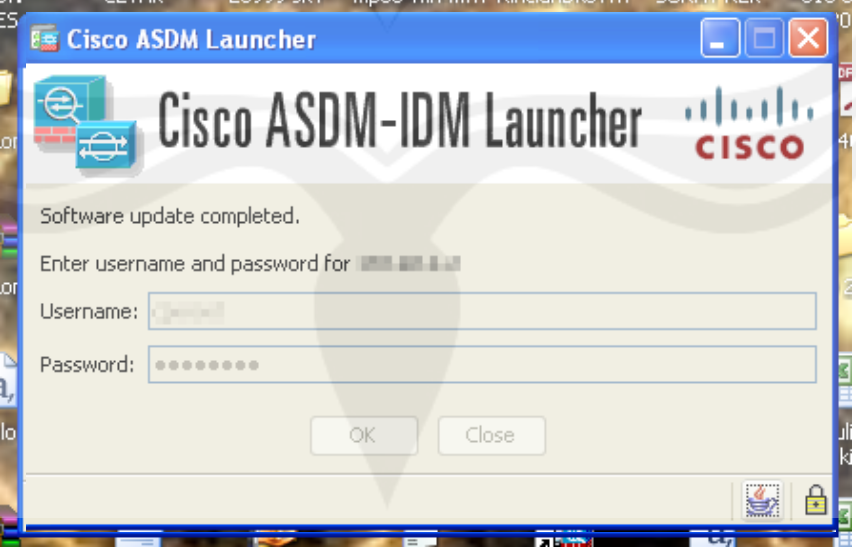

3. Setelah selesai memasukkan username dan password, tunggu hingga proses loading konfigurasi selesai. Program akan otomatis melakukan proses pembaharuan, jika ada pembaharuan baru yang tersedia.

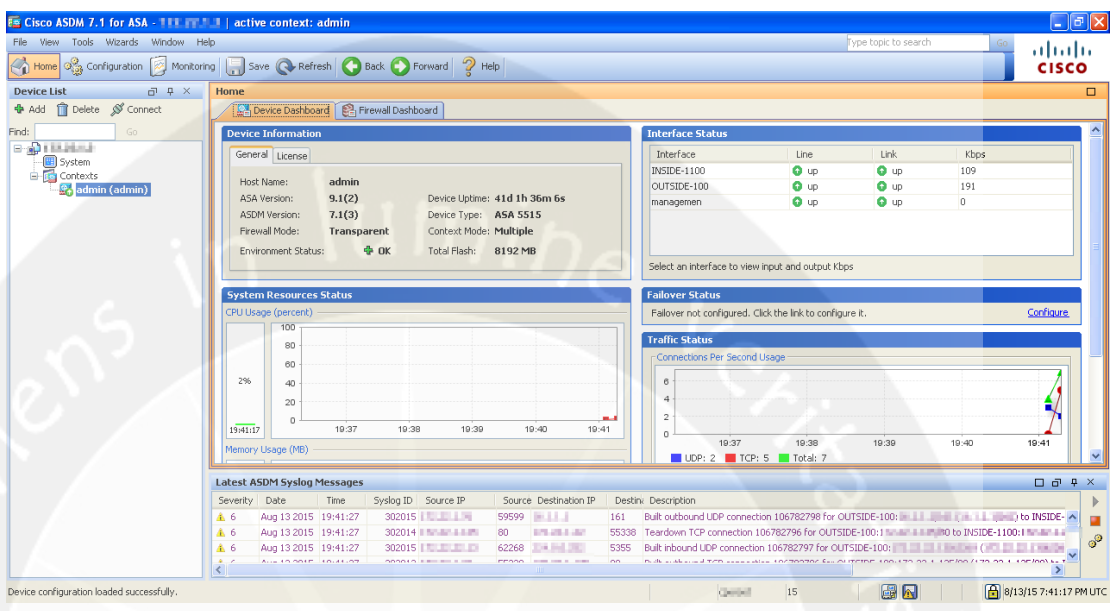

4. Tampilan awal dari Cisco ASDM

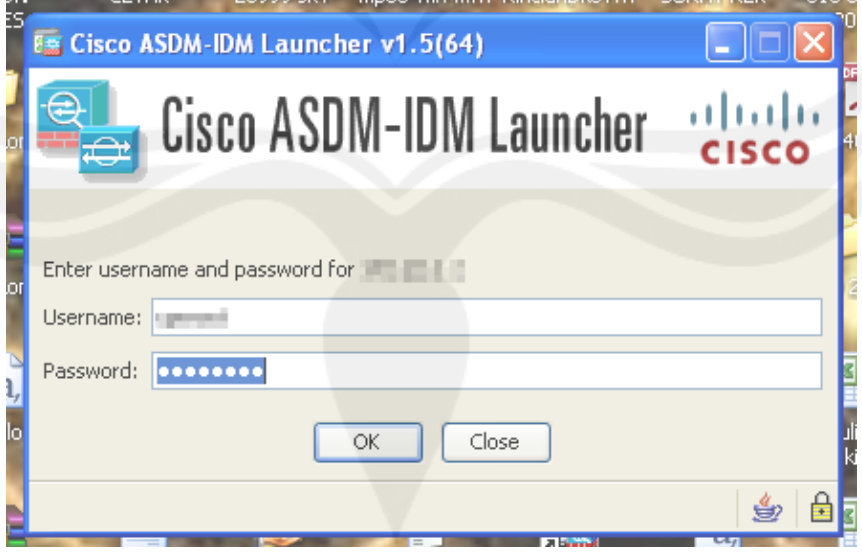

5. Untuk menambahkan IP Address cabang ataupun IP Address baru yang ingin mengakses data-data server dari kantor pusat, klik pada ikon Configuration, kemudian klik Firewall. Berikut tampilannya,

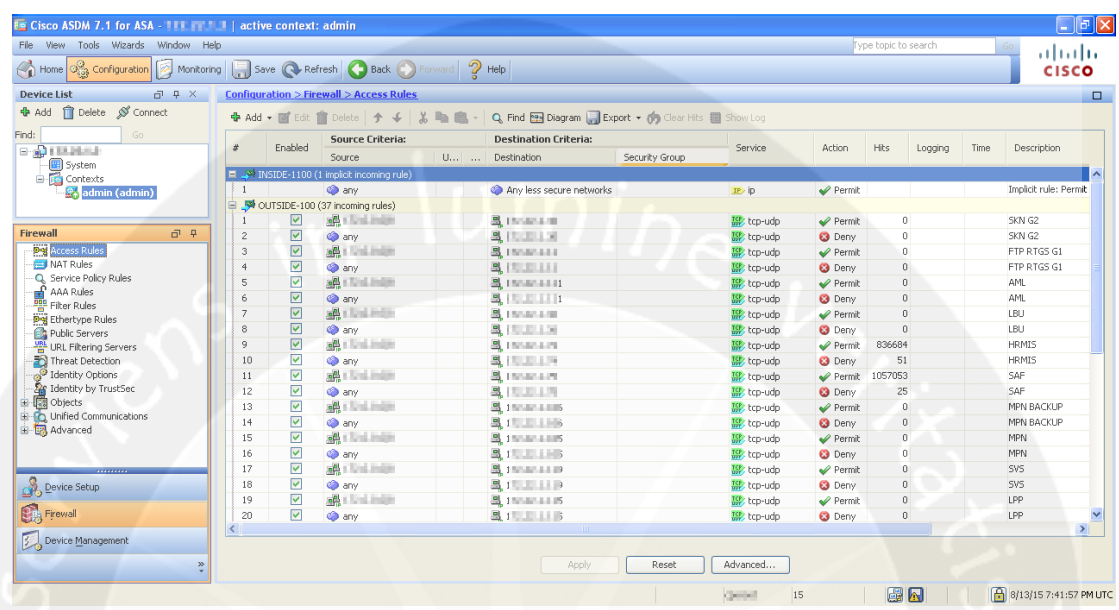

6. Akan tampil list dari IP Address yang sudah ditambahkan sebelumnya, di kolom akan ditampilkan dengan lengkap, IP Address Source, Destination, Service / Layanan yang digunakan IP Address tersebut, beserta Deskripsinya, Klik tombol add dan pilih Add Access Rule

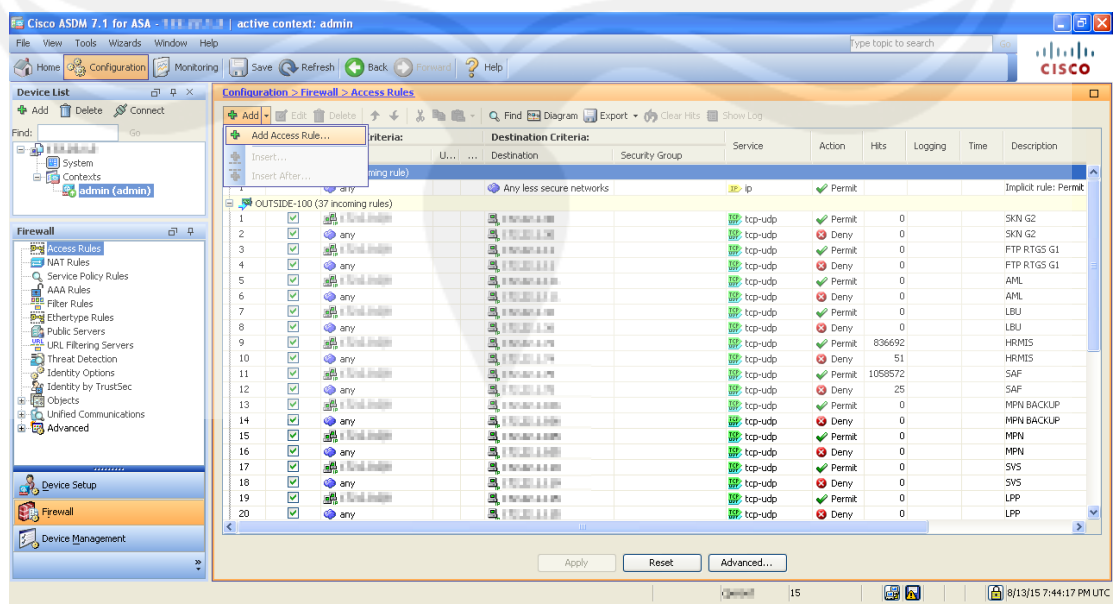

7. Masukkan IP yang diinginkan untuk ditambahkan pada kolom source, untuk Destination disini akan saya masukkan IP dari Server Bank Maluku, Masukkan deskripsi dari rules yang akan saya buat . (contoh disini : Cabang Coba ke Server Coba), untuk memilih service apa saja yang diperbolehkan bagi IP Address cabang, klik pada tombol kecil di kolom service

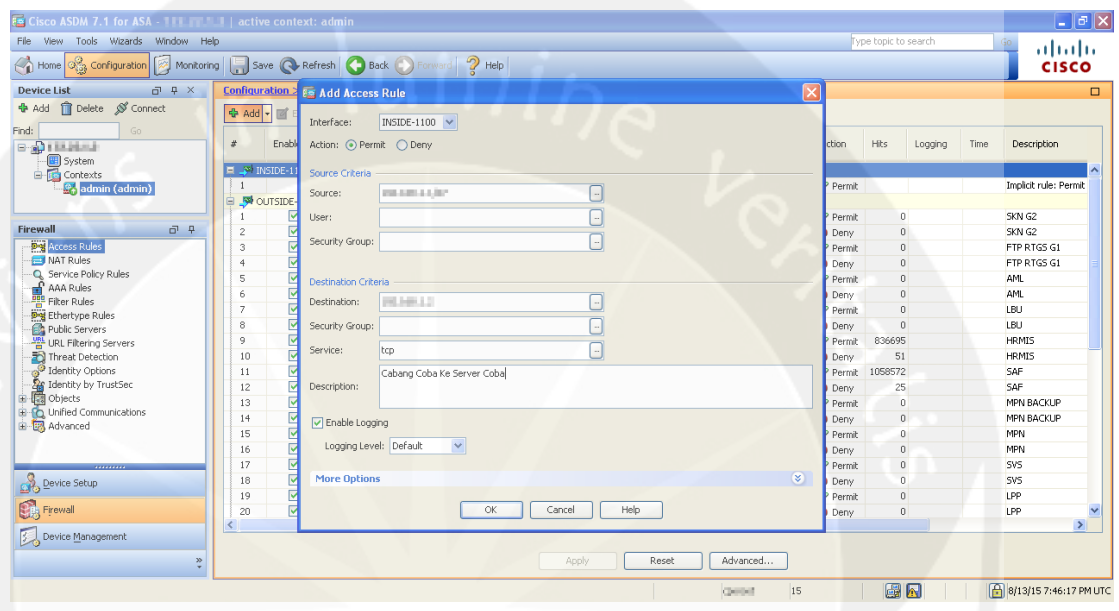

8. Pilih service yang diinginkan, setelah itu klik Ok, klik Ok lagi.

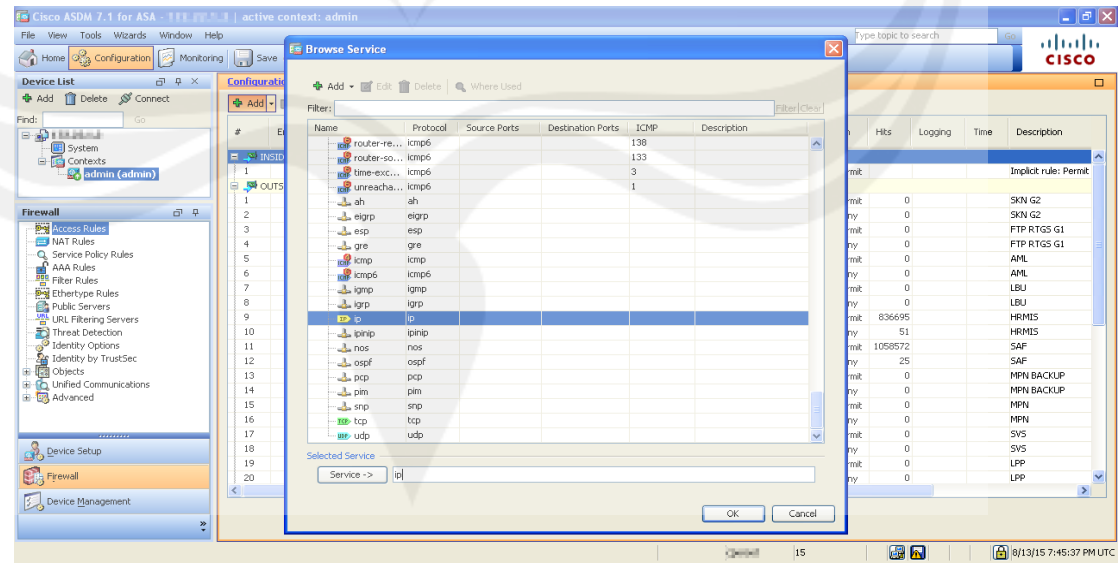

9. Untuk membatasi akses ke server melalui firewall, langkahnya sama dengan langkah 7, namun untuk radio button action yang tersedia pilih Deny

<span id="page-28-0"></span>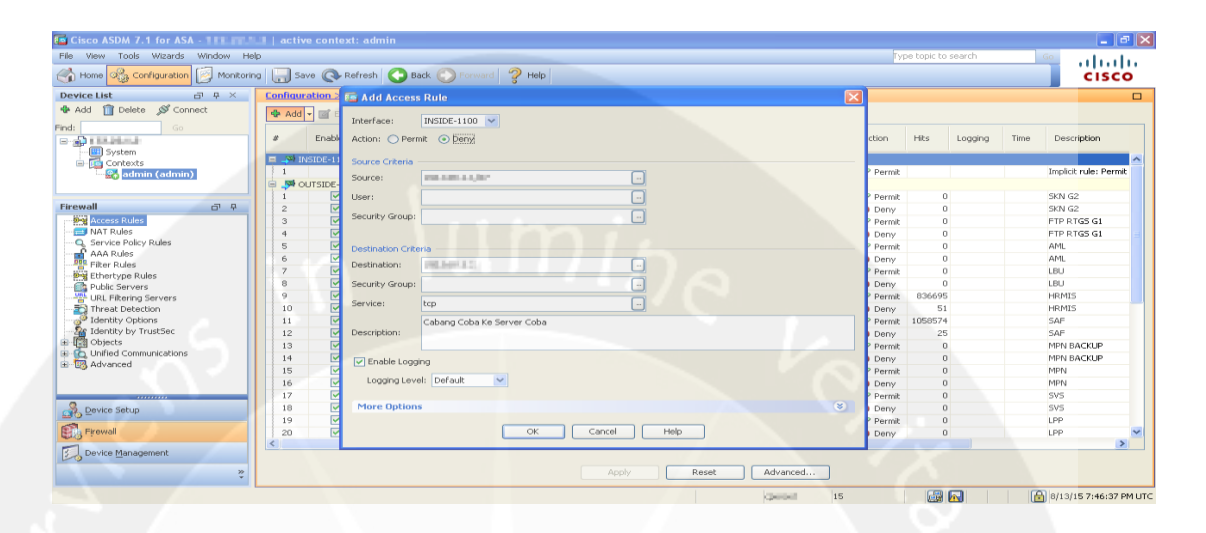

## **BAB III**

## **HASIL PEMBELAJARAN**

#### <span id="page-29-1"></span><span id="page-29-0"></span>**3.1 Manfaat Kerja Praktek**

Manfaat serta pengalaman yang saya dapat selama mengikuti kegiatan Kerja Praktek selama kurang lebih 30 hari kerja yaitu saya lebih mampu mengenali ruang lingkup perusahaan tempat saya bekerja.

 Selain itu saya juga mampu serta dapat menerapkan ilmu yang telah dipelajari di kampus untuk kepentingan dari perusahaan.

 Melalui Kerja Praktek ini saya juga belajar untuk harus selalu mampu dan siap untuk melakukan dan mengerjakan tugas yang diberikan oleh atasan, *supervisor*, ataupun pembimbing lapangan tempat saya bekerja. Dalam melakukan tugas-tugas yang diberikan, saya belajar untuk mengerjakan tugas dengan tepat waktu sesuai batas waktu yang diberikan. Tugas-tugas yang diberikan mampu membina saya agar mempunyai kemampuan menganalisis dan mengatasi masalah-masalah yang ada khususnya di lingkungan kerja

Kerja Praktek yang saya lakukan ini juga, secara tidak langsung dapat melatih serta mengembangkan kedisiplinan diri yang saya punya dalam menghadapi dunia kerja nantinya. Dengan mempersiapkan diri sebaik mungkin dalam menghadapi dunia kerja yang nantinya akan saya masuki, saya harap kedepannya saya akan lebih siap dalam memasuki dunia kerja yang sebenarnya nanti setelah menyelesaikan studi.

#### <span id="page-30-0"></span>**3.2 Penerapan Ilmu dalam Kerja Praktek**

Banyak ilmu yang saya dapat di kampus yang dapat membantu saya menyelesaikan persoalan-persoalan ataupun masalah yang dihadapi di kantor, beberapa diantaranya saya dapat pada saat mengikuti matakuliah praktikum aplikasi komputer yang mempelejari tentang penggunaan rumus-rumus excel (*VLOOKUP dan HLOOKUP*) dalam menyortir data-data nasabah yang diberikan pada saya untuk kepentingan perusahaan tempat saya bekerja. Begitu pula ketika saya diminta untuk melakukan crimping pada kabel lan untuk keperluan perusahaan, ataupun mengecek ping transfer rate antar cabang guna mendiagnosa jaringan perusahaan, ilmu tersebut saya dapati pada mata kuliah jaringan komputer yang saya pelajari. Di perusahaan tempat saya bekerja pun saya dijelaskan tentang firewall, sama dengan mata kuliah jaringan komputer yang saya pelajari di kuliah, namun di perusahaan tempat saya bekerja apa yang saya pelajari disini lebih cenderung ke praktek nyata dan implementasi yang sebenarnya. Pada mata kuliah jaringan komputer, saya hanya sekedar melakukan simulasi dengan Packet Tracer, namun kali ini yang saya pelajari di perusahaan tempat saya melakukan praktek yaitu bukan simulasi yang dibuat melainkan praktek nyata.

## **BAB IV**

## **KESIMPULAN**

<span id="page-31-1"></span><span id="page-31-0"></span>Setelah melakukan Kerja Praktek di PT Bank Maluku, maka penulis mengambil kesimpulan bahwa penulis dapat menerapkan beberapa ilmu yang didapat selama kuliah yaitu mengenai jaringan komputer dan ekonomi akuntansi serta pengalaman baru menjadi CS pada BPD Maluku. Penulis juga mendapat pengetahuan baru mengenai cara kerja dari suatu firewall yang hanya sedikit penulis dapat di mata kuliah yang diampu.

 Selain itu, penulis juga mendapat pengetahuan di luar pemrograman yaitu bagaimana seharusnya bekerja dalam tim, bekerja sesuai dengan protokolprotokol yang berlaku serta penulis juga dapat mengembangkan soft skill yang dimiliki yaitu kedisiplinan dalam bekerja dan tepat waktu ketika memasuki ruangan.

Penulis juga mengambil kesimpulan bahwa dengan adanya Firewall pada PT.Bank Maluku, memberikan kemudahan untuk dapat melindungi setiap paket data yang akan melewati jaringan. semua data yang mau masuk atau keluarakan dilindungi oleh server. Server firewall akan mengecekapakah data tersebut aman atau tidak.

## **BAB V**

# **LAMPIRAN**

## <span id="page-32-1"></span><span id="page-32-0"></span>**5.1 Bukti Hasil Pekerjaan Secara Umum**

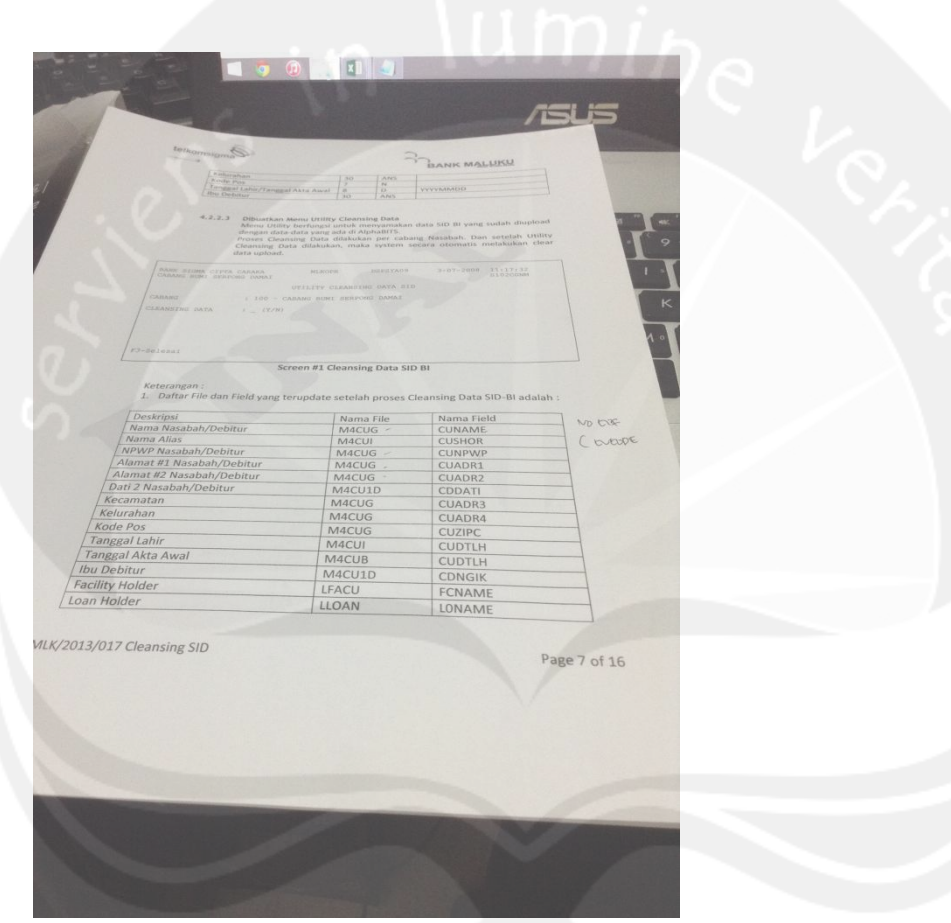

Gambar 1.4 Manual Laporan Cleansing SID

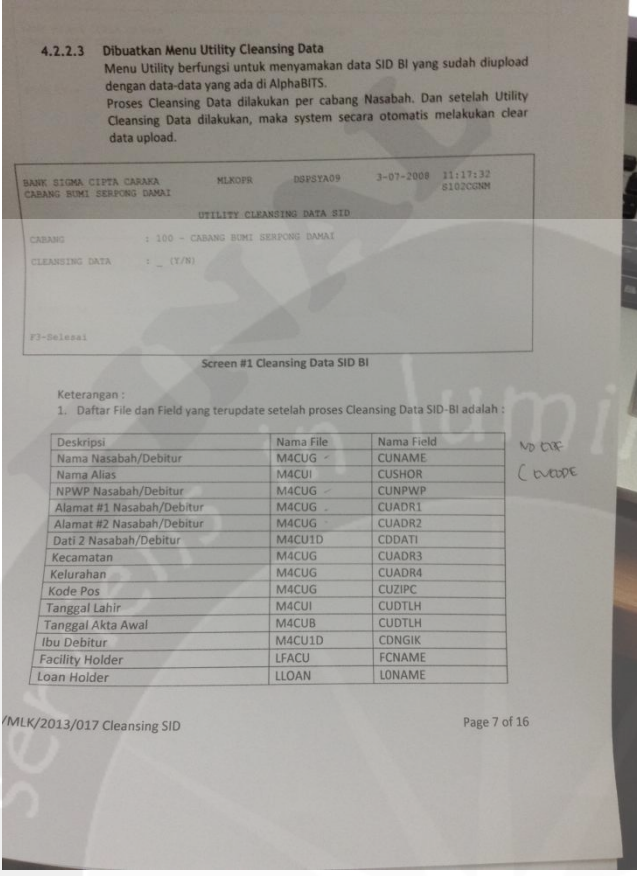

Gambar 1.5 Petunjuk Cleansing SID

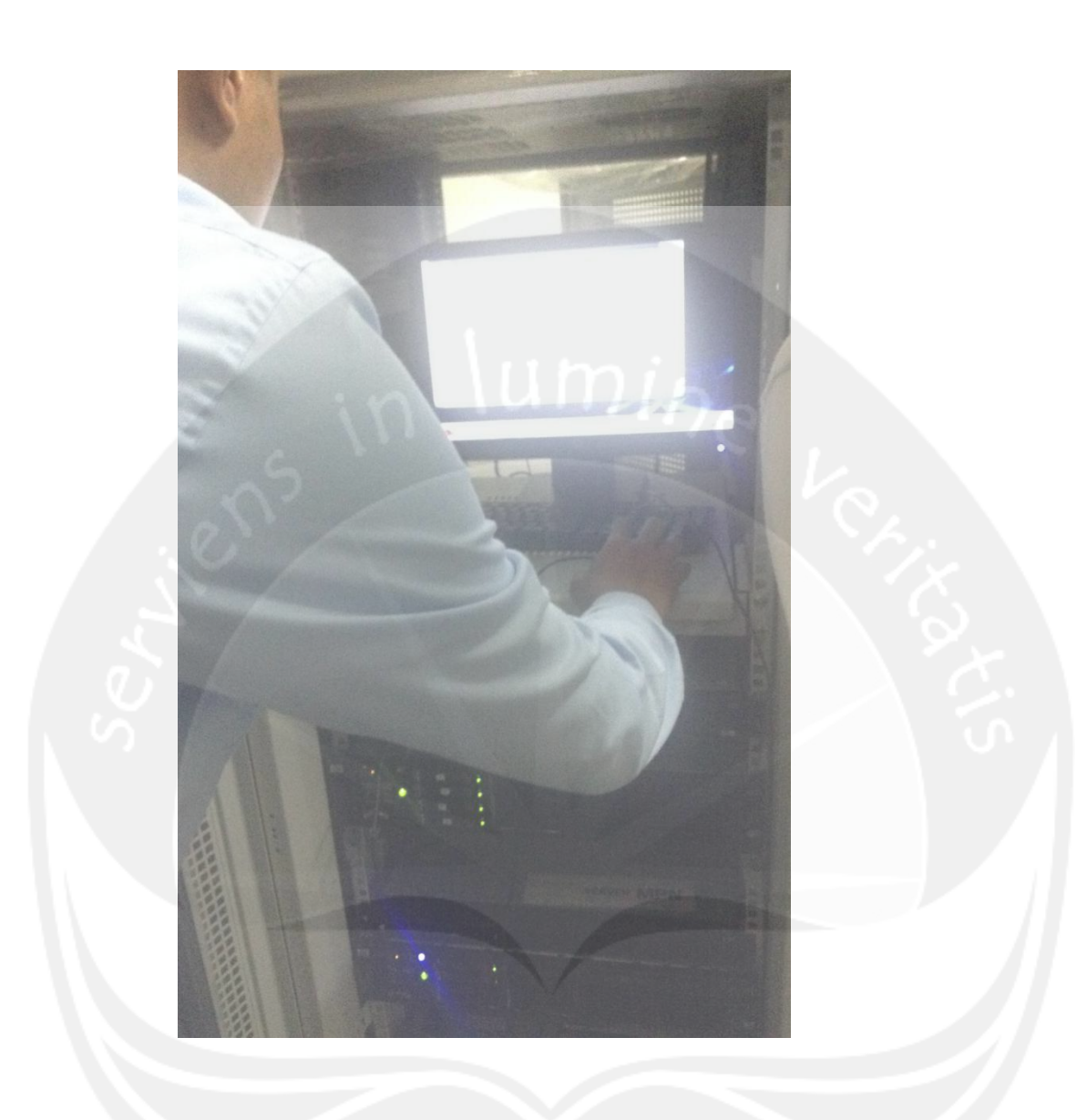

Gambar 1.6 Mendapat Penjelasan dari Bpk Dev mengenai Firewall dan Modul Jaringan

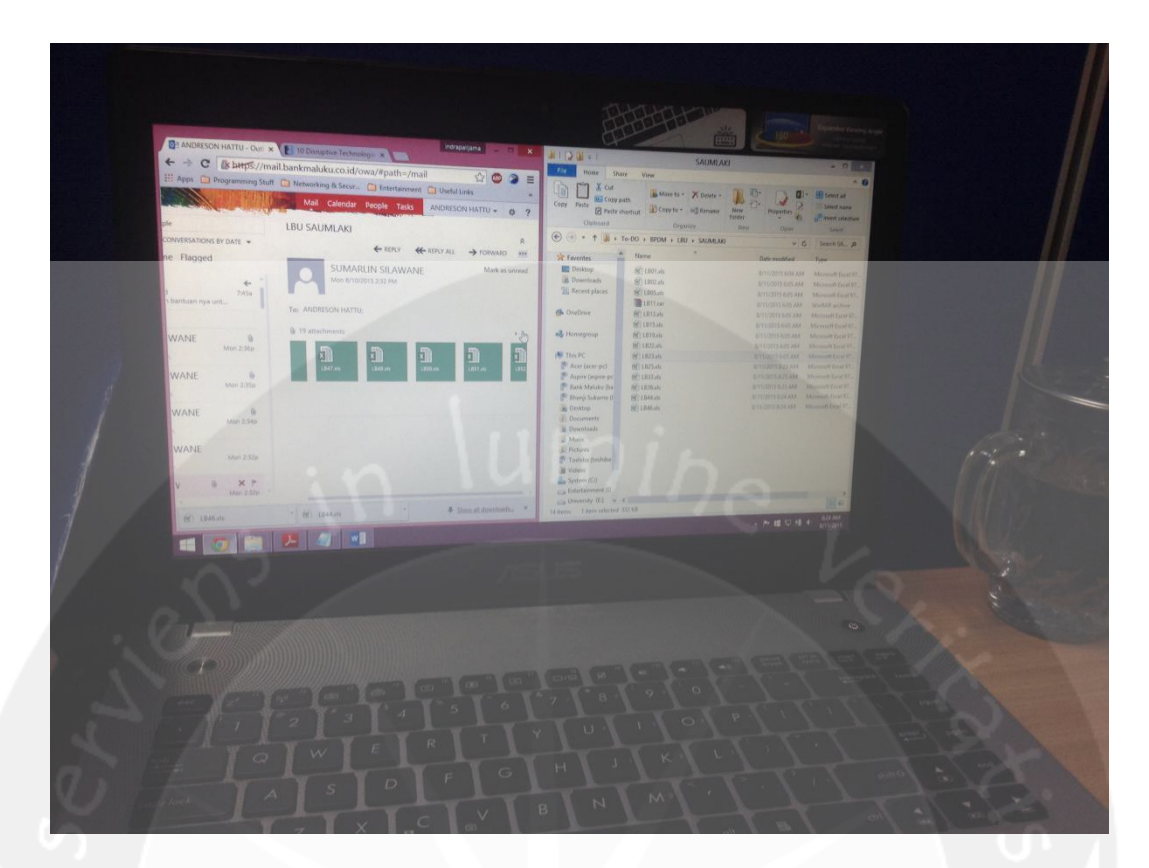

Gambar 1.7 Tugas Laporan Bulanan Umum

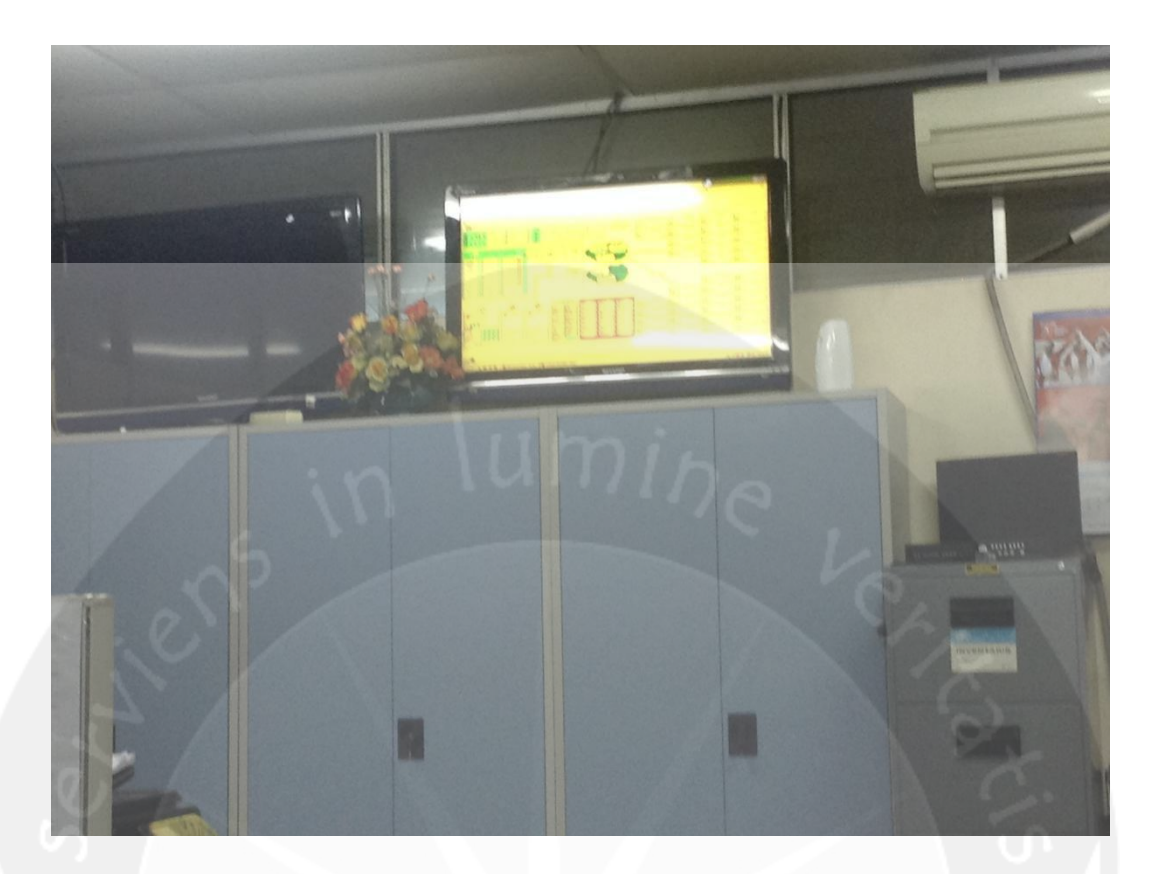

Gambar 1.8 Network Management System PT. Bank Maluku

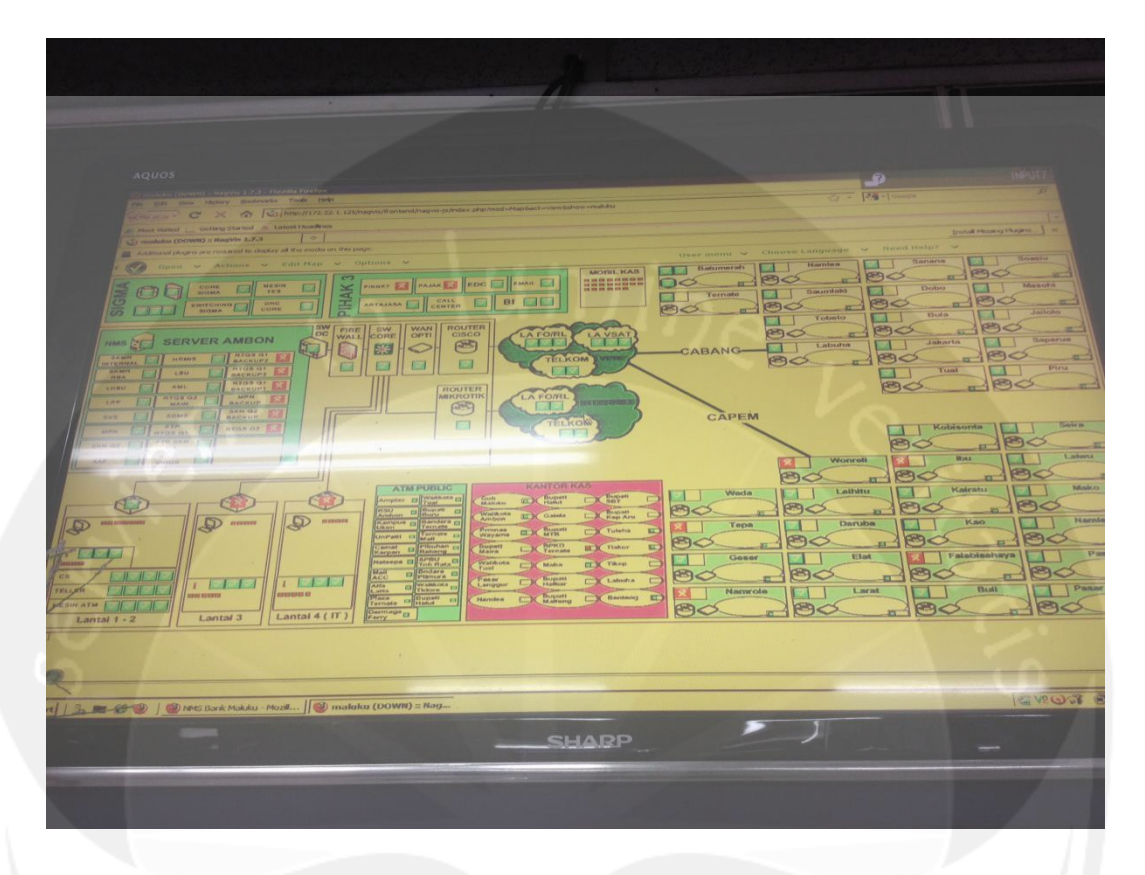

Gambar 1.9 Detail Network Management System NagVisPT.Bank Maluku

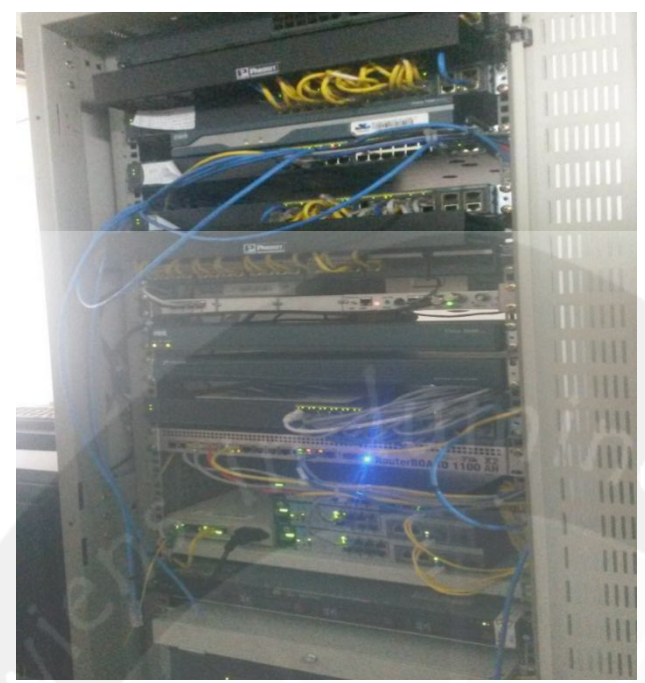

Gambar 1.10 Cisco ASA 5515 X Firewall

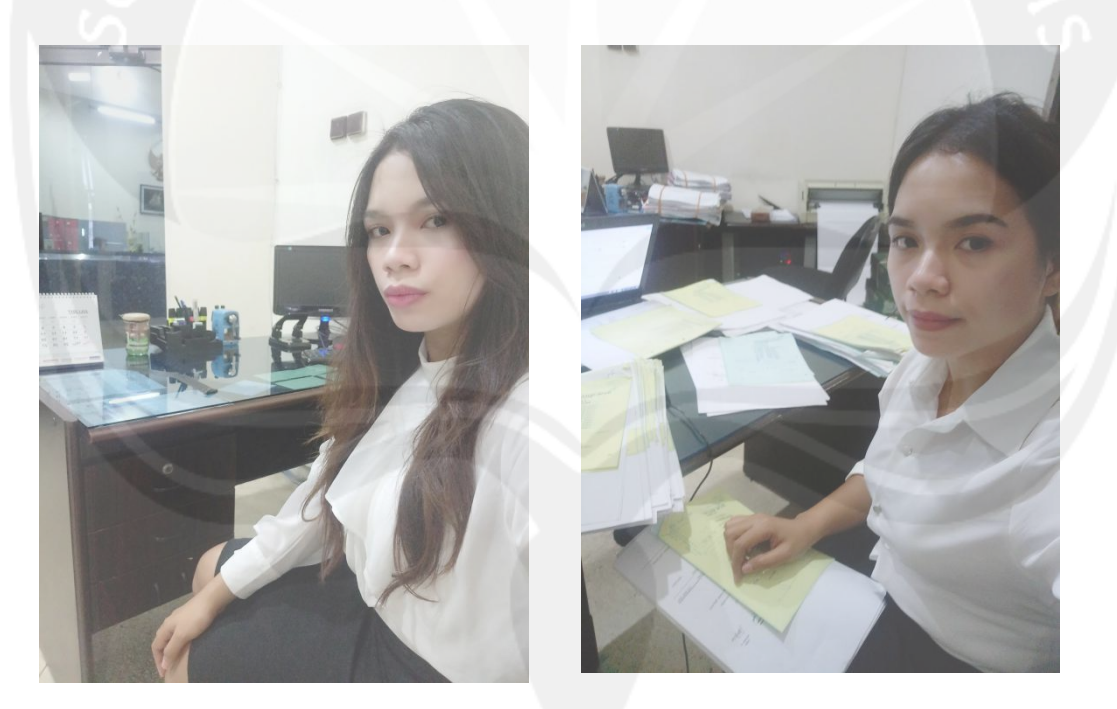

Gambar 1.11 Saat praktek pada bagian AKN (akuntansi)

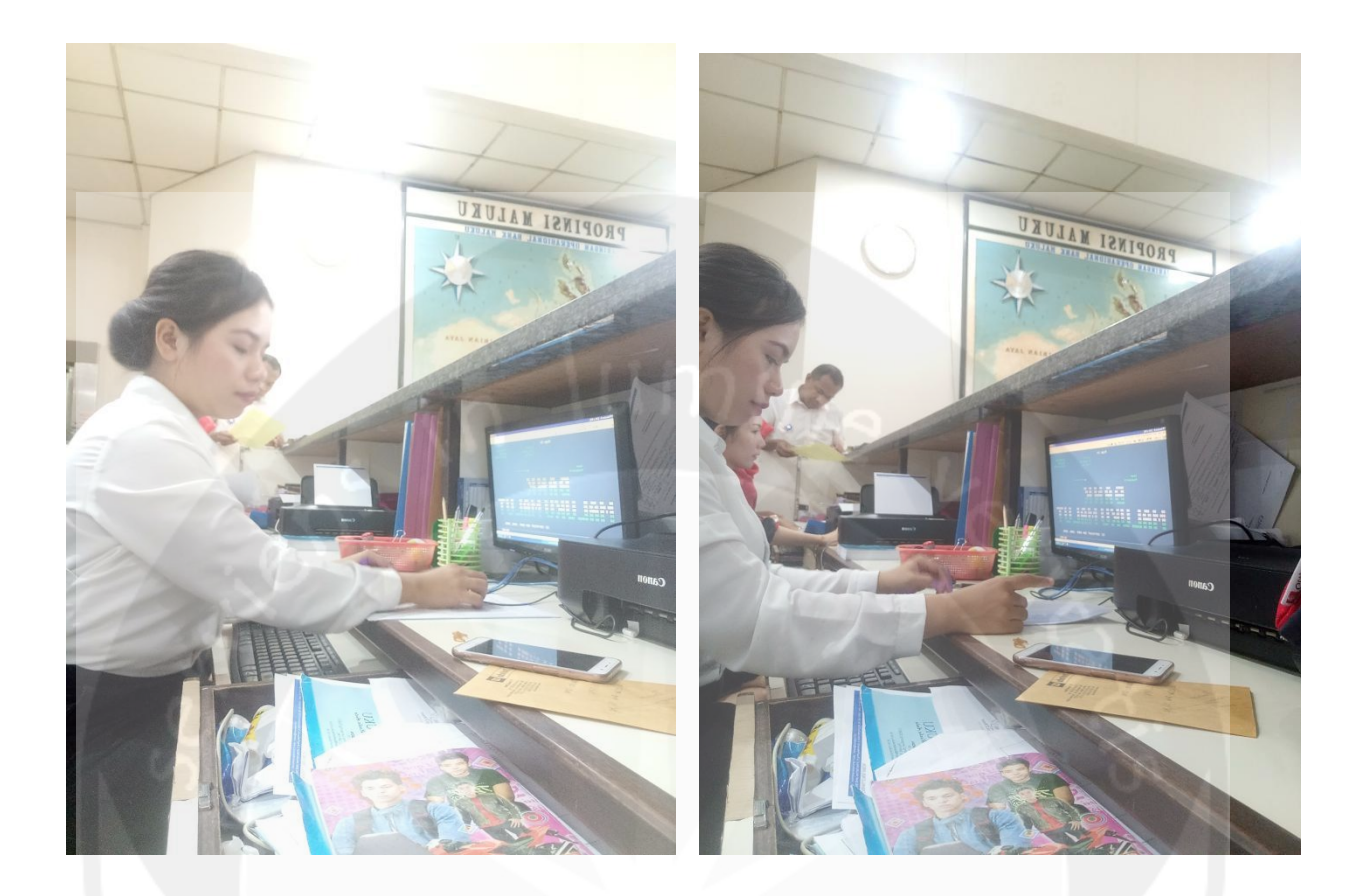

Gambar 1.12 Saat praktek kerja pada bagian PELNAS pelayanan Nasabah ( Sebagai CS)

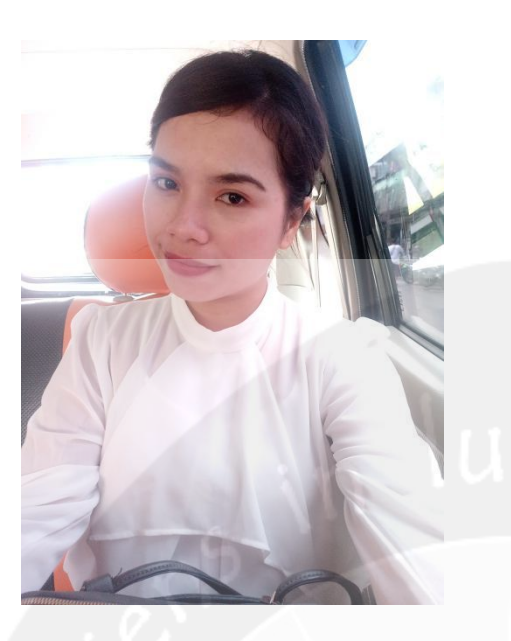

Gambar 1.13 Saat perjalanan Tugas luar bersama tim.

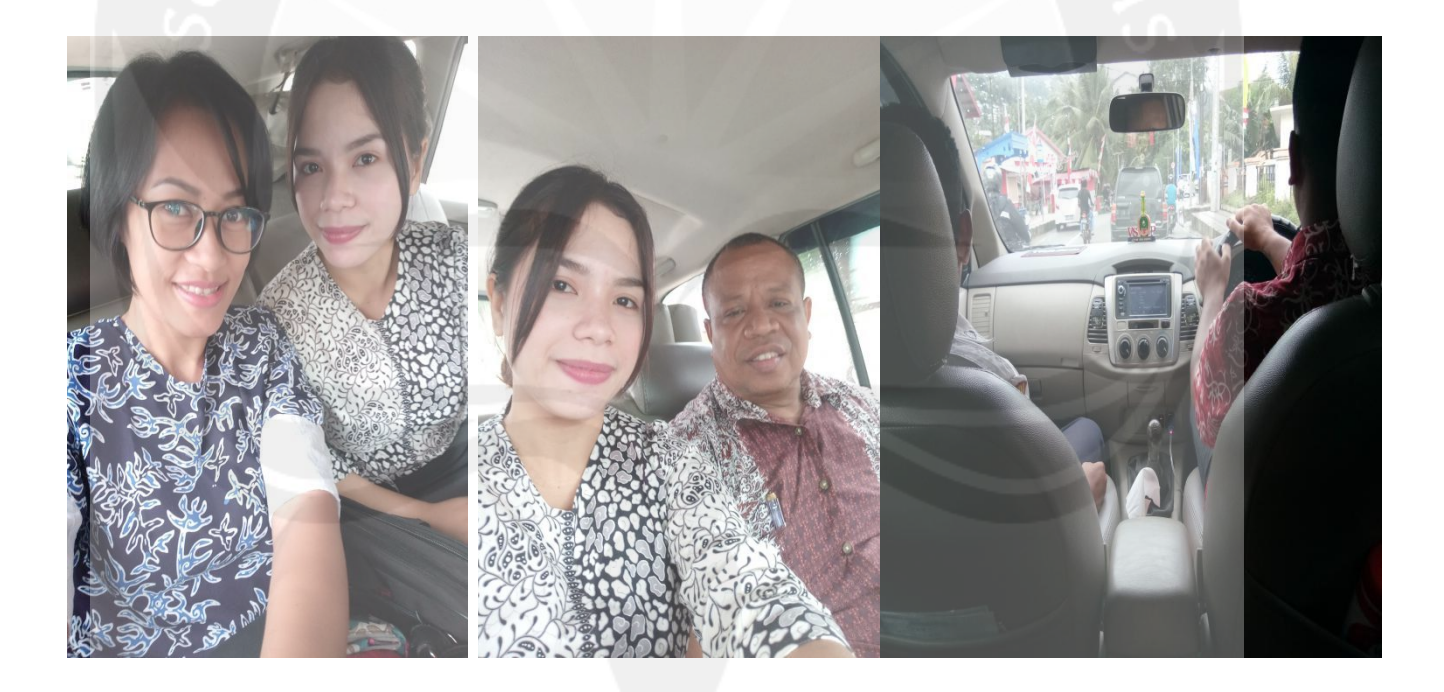

Gambar 1.14 Saat perjalanan melaksanakan tugas luar bersama tim ke Universitas Kristen Indonesia Maluku.

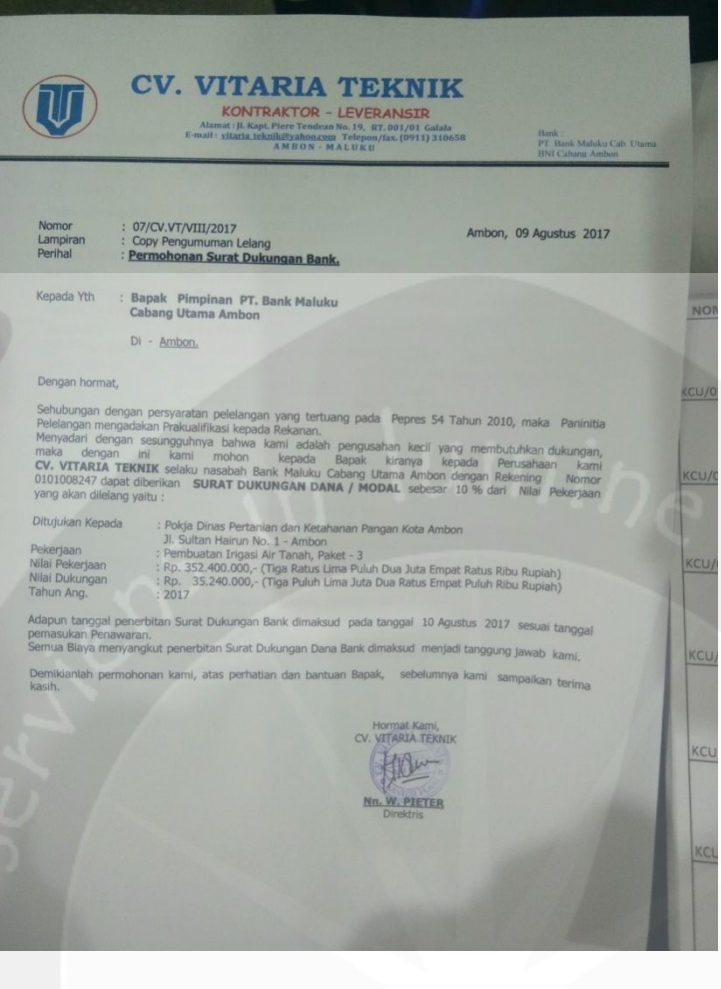

Gambar 1.15 Surat permohonan Dukungan Bank.

| <b>Barrow</b><br><b>GELGACO</b> | <b>KCU/02/2115</b><br>CU/02/2114<br>KCU/02/2116<br>KCU/02/2117<br>$\circ$<br>8/6<br>6/8<br>2/6<br>8/6<br>$\alpha$                                            |  |
|---------------------------------|----------------------------------------------------------------------------------------------------|--|
|                                 | 8/01<br>8/01<br>8/01<br>Q <sub>o</sub><br>8/01<br>CV. Victoria<br>Abool                                                                                      |  |
|                                 | CV. VItaria<br>Teenik<br>Polety Mires Pertainan dan<br>plumet Poein Bluns Pertainican<br>21. Webm Holler Roy, Abban<br>kimmer Panght kora Anloch<br>MHNOLOUM |  |
| page 303.0 572                  | pot gr Minus Parkerian den Population Irigins AIT Rough)<br>J. Sultur Heirun Po.1-Ander<br>paket-1<br>patch-2                                                |  |
|                                 | penbuaten Lingus pir temb<br>mtet-3<br>$p_{\alpha k}$<br>NAMA PAKET<br>$\Rightarrow$                                                                         |  |
|                                 | 35 rup.oo<br>IVIN<br>35.240.000                                                                                                    |  |

Gambar1.16 mendatakan pada Buku Nomor Dukungan Bank

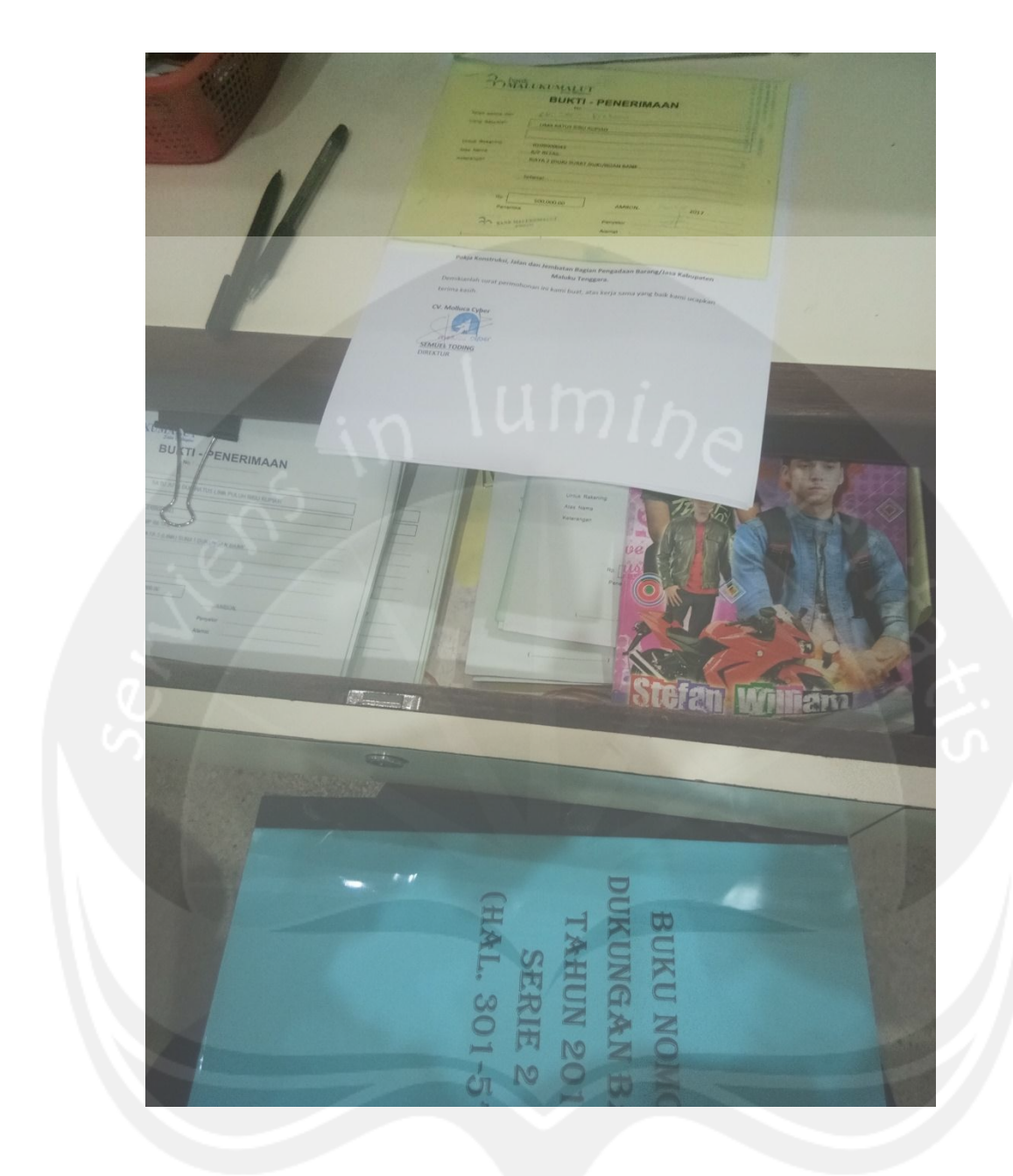

Gambar 1.17 Surat Permohonan Dukungan Bank.